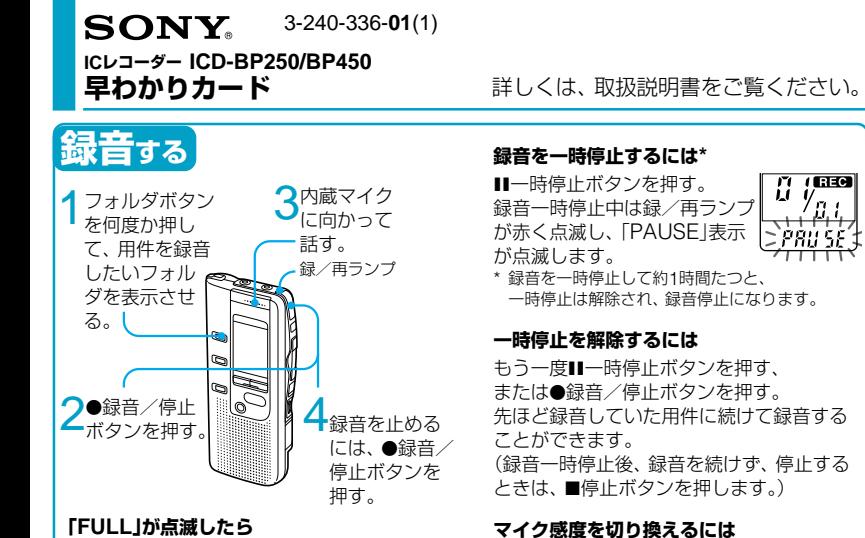

「口述」に切り換えます。

メモリーがいっぱいのため、録音できま せん。不要な用件を消去してください。

# 裏面のマイク感度スイッチで「会議」または  $2H$ ▶▶ボタン を押して 用件番号を 選ぶ。 ダを表示 させる。

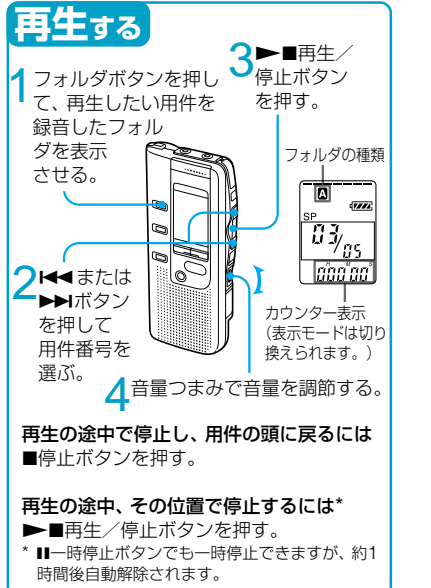

# **追加録音をする**

用件の最後に新しい内容を追加して録音できます。 どこで録音を始めても、用件の最後に追加されます。 **1** 再生中にz録音/停止ボタンを1秒以上 押す。 「追加録音(ADD REC)」表示が3回点滅します。

録/再ランプが赤に変わります。

2 ● 録音/停止ボタンまたは停止ボタンを 押して録音を止める。

# **上書き録音をする**

用件の中の指定した場所に新たに録音することがで きます。すでに録音してあった部分は消去されます。 1 再生中に●録音/停止ボタンを短く押す。 「OVER」表示が点滅します。録/再ランプが赤 く点滅します。

2 ●緑音/停止ボタンを押して緑音を開始 する。

「REC」が表示され、録/再ランプが赤く点灯し ます。

3 ■停止ボタンを押して録音を止める。

Sony Corporation (C) 2002 Printed in Japan

**早わかりカード**-**応用編 録音モードを切り換える**

#### **消去する**

#### **1件ずつ消去する**

- **1** 再生中に消去ボタンを押す。または、停止 中に消去ボタンを1秒以上押す。
- **2** 「ERASE」が点滅中にもう一度消去ボタン を押す。

#### **フォルダ内の用件を一度に消去する**

- **1** フォルダボタンを何度か押して、フォルダ を選ぶ。
- 2 ■停止ボタンを押しながら、消去ボタンを 1秒以上押す。
- **3** 「ALL ERASE」が点滅中にもう一度消去 ボタンを押す。

#### **音がしたときに自動的に録音を始める —デジタルVOR機能**

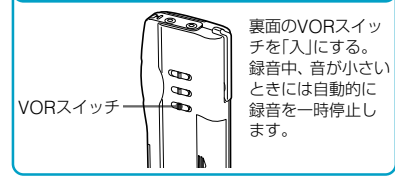

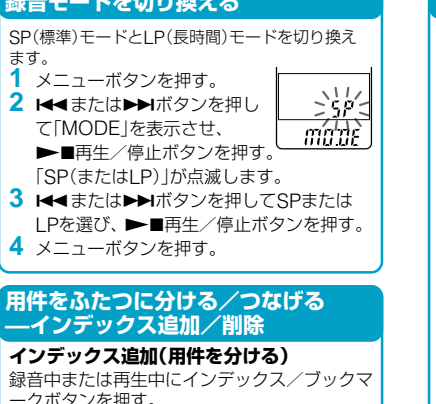

**インデックス削除(用件をつなげる)**

**1** .または>ボタンでつなげたい用件 の後ろのほうの用件番号を選ぶ。 **2** インデックス/ブックマークボタンを押し

ながら、消去ボタンを1秒以上押す。

**3**「ID ERASE」が点滅中にもう一度消去ボタ ンを押す。

### **聞きたいところをすばやく探す — イージーサーチ機能**

**I<<**ボタンを1回押すごとに約3秒前、▶▶Iボタン を1回押すごとに約10秒先を再生します。 会議録音などで、聞きたいところをすばやく探す のに便利です。

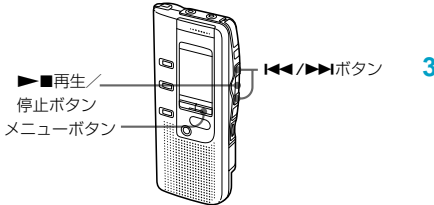

## **イージーサーチ機能を使えるようにする 1** メニューボタンを押す。

メニューモードに入り、「ALARM OFF (またはON)」が表示されます。

- 2 **トイ**または▶▶ボタンを何回か押して 「FASY-S」を選んでから、 ■再生/停 止ボタンを押す。
- 3 **ト**キまたは▶▶ボタンを押して「ON」を 選んでから、▶■再生/停止ボタンを押 す。

イージーサーチ機能を解除したいとき は、「OFF」を選んでから▶■再生/停止 ボタンを押します。

#### **イージーサーチ機能を使う**

**1** 再生を始める。

2 再生中に、 **トー**または▶▶ボタンを押す。 .ボタンを1回押すごとに約3秒前、 ▶▶ボタンを1回押すごとに約10秒先を 再生します。